#### $\mathbf{d}$   $\mathbf{d}$ **CISCO**

#### **Quick Start Guide**

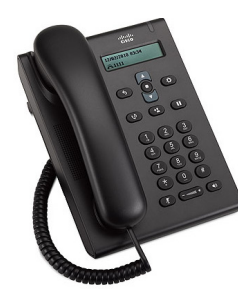

#### **Cisco Unified SIP Phone 3905**

- 1 [Dial](#page-0-0)
- 2 [Answer](#page-0-1)
- 3 [Mute](#page-0-2)
- **[Voicemail](#page-0-3)**
- 5 [Call Forward All](#page-0-4)
- 6 [Hold](#page-0-5)
- 7 [Conference](#page-0-6)
- 8 [Transfer](#page-0-7)
- 9 [Volume Settings](#page-0-8)
- 10 [Tips](#page-0-9)
- $\mathscr{P}$
- Note For best results, print on 8.5 x 14" (legal-sized) paper.

# <span id="page-0-0"></span>1 **Dial**

To place a call, pick up the handset or press the Speakerphone button (1), and dial a number.

#### Redial the last number

Press the **Redial** button

## <span id="page-0-1"></span>2 **Answer**

When you get a new call, your phone light strip flashes red. To answer the call, do one of these:

- **•** Lift the handset. • Press the **Speakerphone** button  $\begin{pmatrix} 1 \end{pmatrix}$
- 

## <span id="page-0-2"></span>3 **Mute**

**Step 1** While on a call, press the **Mute** button  $\mathscr{X}$ . **Step 2** Press **Mute** again to turn Mute off.

## <span id="page-0-3"></span>4 **Voicemail**

When you get a new message, your phone provides these indicators:

- **•** A solid red light on your phone light strip.
- **•** An audible message waiting indicator (if available).

#### Listen to messages

**Step 1** In the center of the Navigation bar, press the **Feature** button.

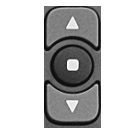

- **Step 2** Select Voice Mail (use the Navigation pad to scroll).
- **Step 3** Press the **Feature** button, and then follow the voice prompts.

## <span id="page-0-4"></span>5 **Call Forward All**

- **Step 1** In the center of the Navigation bar, press the **Feature** button.
- **Step 2** Select **Call Forward All** (use the Navigation pad to scroll) and press the **Feature** button.
- **Step 3** Listen for the confirmation tone, then enter the phone number to forward calls.
- **Step 4** To cancel call forwarding, repeat Steps 1-2.

When you lift the handset, you will hear a confirmation tone until you cancel call forwarding.

## <span id="page-0-5"></span>6 **Hold**

- **Step 1** Press the **Hold/Resume** button  $(\mathbf{T})$
- **Step 2** To resume a call, press the **Hold/Resume** button again.

### <span id="page-0-6"></span>7 **Conference**

- **Step 1** From a connected call (not on hold), press and release the hookswitch to get a dial tone.
- **Step 2** Enter the phone number of the party to add to the conference.
- **Step 3** Press and release the hookswitch again (before or after the recipient answers).

The conference begins.

#### <span id="page-0-7"></span>8 **Transfer**

- **Step 1** From a connected call (not on hold), press the **Transfer** button .
- **Step 2** Enter the transfer recipient's phone number.

**Step 3** Press the **Transfer** button again or hang up (before or after the recipient answers). The transfer completes.

## <span id="page-0-8"></span>9 **Volume Settings**

The Volume button is located below the keypad.

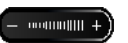

- **•** To adjust the handset volume, press the Volume button up or down when the phone is off-hook.
- **•** To adjust the ringer volume, press the Volume button up or down when the phone is on-hook.

# <span id="page-0-9"></span>10 **Tips**

#### How do I use the Feature button?

The **Feature** button enables you to access features such as Call Forward All, Pickup, and Group Pickup. You can press the Feature button and use the Navigation pad to scroll through the available features.

#### Where can I find a complete User Guide?

http://www.cisco.com/en/US/products/ps7193/pro ducts\_user\_guide\_list.html

**Americas Headquarters** Cisco Systems, Inc. 170 West Tasman Drive San Jose, CA 95134-1706 USA http://www.cisco.com<br>Tel: 408 526-4000 Tel: 408 526-4000 800 553-NETS (6387) Fax: 408 527-0883

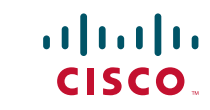

Cisco and the Cisco Logo are trademarks of Cisco Systems, Inc. and/or its affiliates in the U.S. and other countries. A listing of Cisco's trademarks can be found at www.cisco.com party trademarks mentioned are the property of their respective owners. The use of the word partner does not imply a partnership relationship between Cisco and any other company. (1005R) © 2011 Cisco Systems, Inc. All rights reserved.